#### product design :interaction

winter term 2011|12

Prof. Carola Zwick

Dipl.-Des. Sascha Brossmann

Dipl.-Des. Lucas Bahle

# **sliders in action**

Elena Tezak Maximilian Behrens **Fanny Steingräber** Leandro Frontoura Yuchi Chang Anastasia Klepikova Agata Strausa

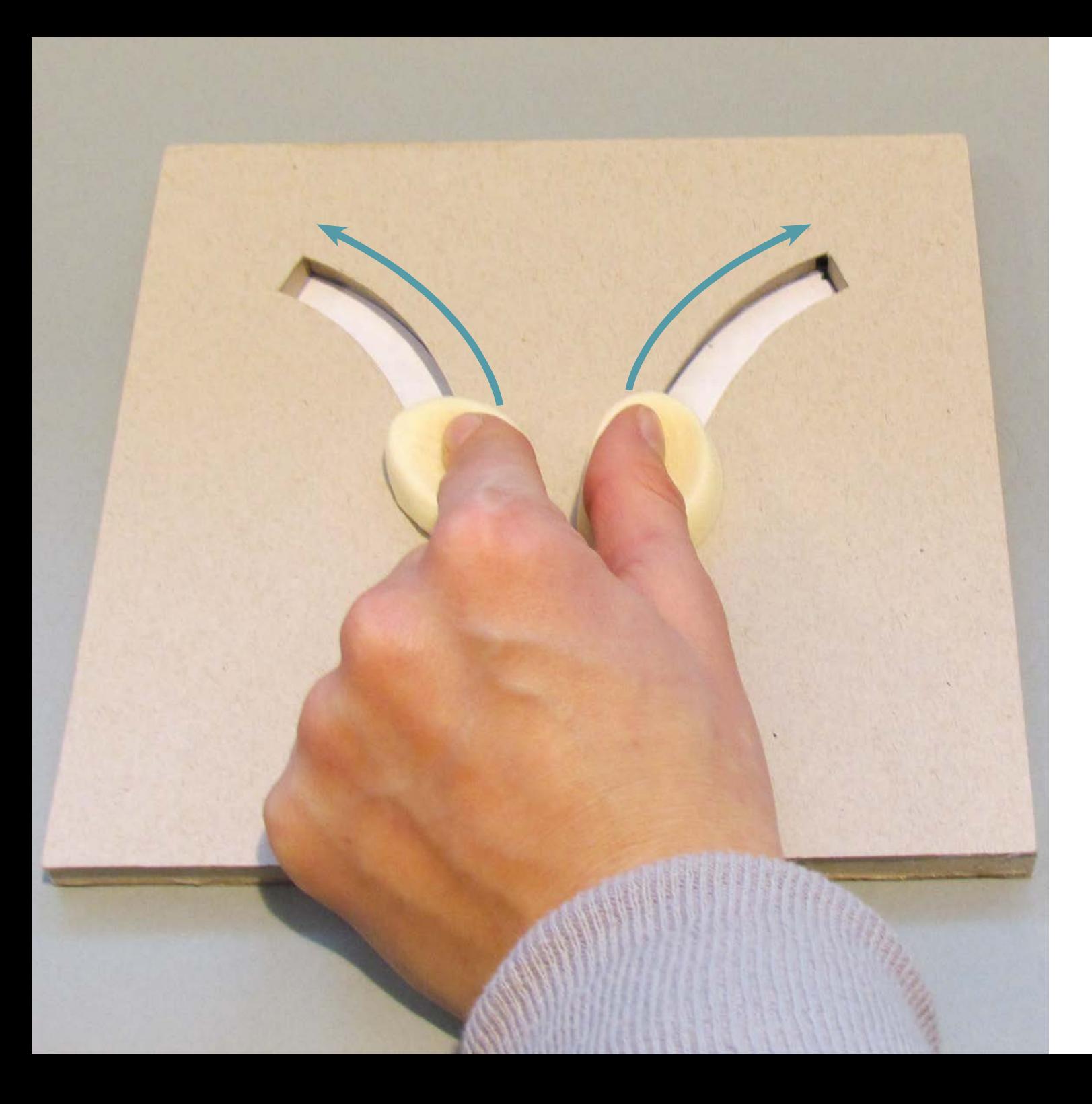

# **Meine ersten Schieberegler**

Schieberegler. Da habe ich zuerst das Bild eines Mischpultes im Kopf. Darum würde es in diesem Projekt wohl kaum gehen. Ich fragte mich wo es sinnvoll ist eine Interaktion mit einem Schieberegler zu steuern, welche Arten von Schieberegler denkbar sind, was bei dieser Art von Interaktion zu beachten ist und welche Komponenten ein Schieberegler braucht und in welchem Verhältnis sie zueinander stehen.

Die Antworten auf diese Fragen suchte ich durch Modelle zu finden. Rechts sieht man 2 dieser ersten Modelle in denen sich der Slider auch in die Tiefe bewegen lässt. An dem Modell auf dem linken Bild hat mich die kinetische Wahrnehmung besonders fasziniert. Wir können über unsere Muskelspannung Größen messen. Damit wollte ich mich weiter beschäftigen.

- 
- 

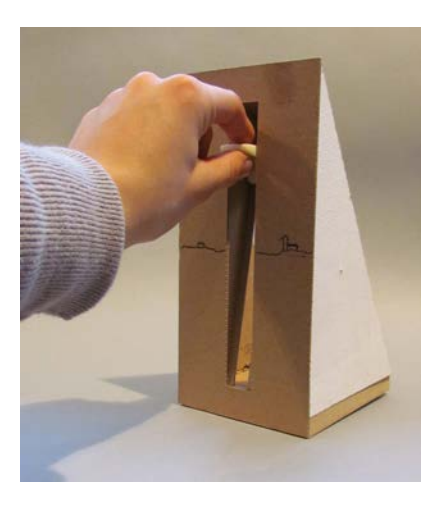

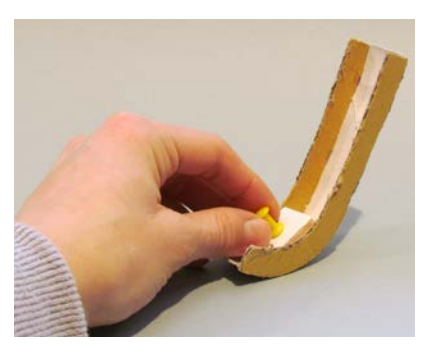

**Idee**

Nachdem die Art des Schiebereglers feststand, stellte sich nun die Frage für welchen Kontext diese Art der Interaktion intuitiv und sinnvoll ist. Ich entschied mich mein aller erstes Modell von der Bedienung mit der Hand auf die Arme auszuweiten um eine Infografik für die Flügelspannweite von Vögeln zu gestalten. Vögel fliegen in der Regel so hoch über uns, dass wir ihre wahre Größe kaum kennen. Liest man die Zahlen, wie rechts dargestellt, weiß man, dass z.B. ein Mönchsgeier über 2m groß ist, eine genaue Grö ßenvorstellung gab mir das jedoch noch immer nicht. In meinem Infografik- Exponat, rechts zu sehen, gibt die Führungsschiene des Schiebereglers die exakte Höhe und Flügelspannweite von 11 ausgewählten Vögeln an. Der zugehörige Schattenriss des Vogels erscheint ebenfalls in Originalgröße auf der Leinwand. So erfährt man die Größe des Vogels über die eigene Muskelspannung und erhält zusätzlich ein visuelles Bild. Zudem lässt sich so die eigene Größe mit der eines Vogels gut vergleichen.

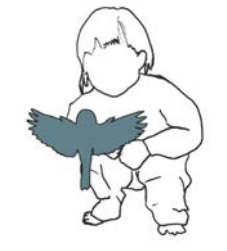

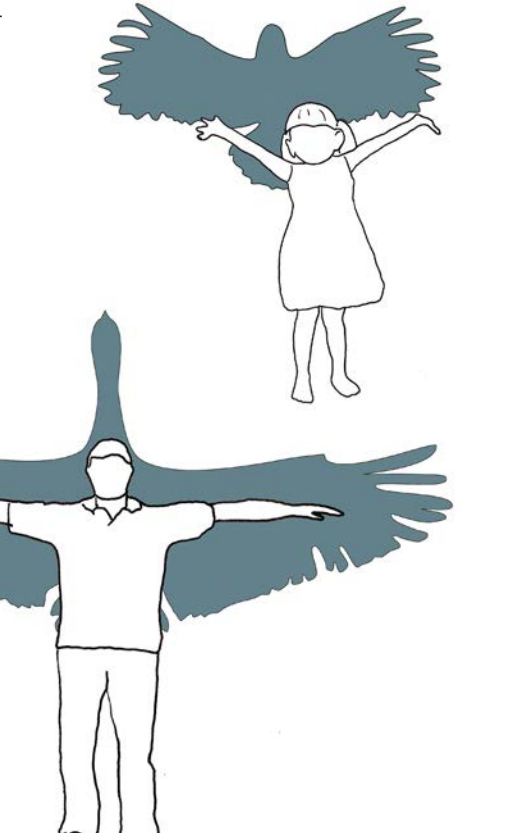

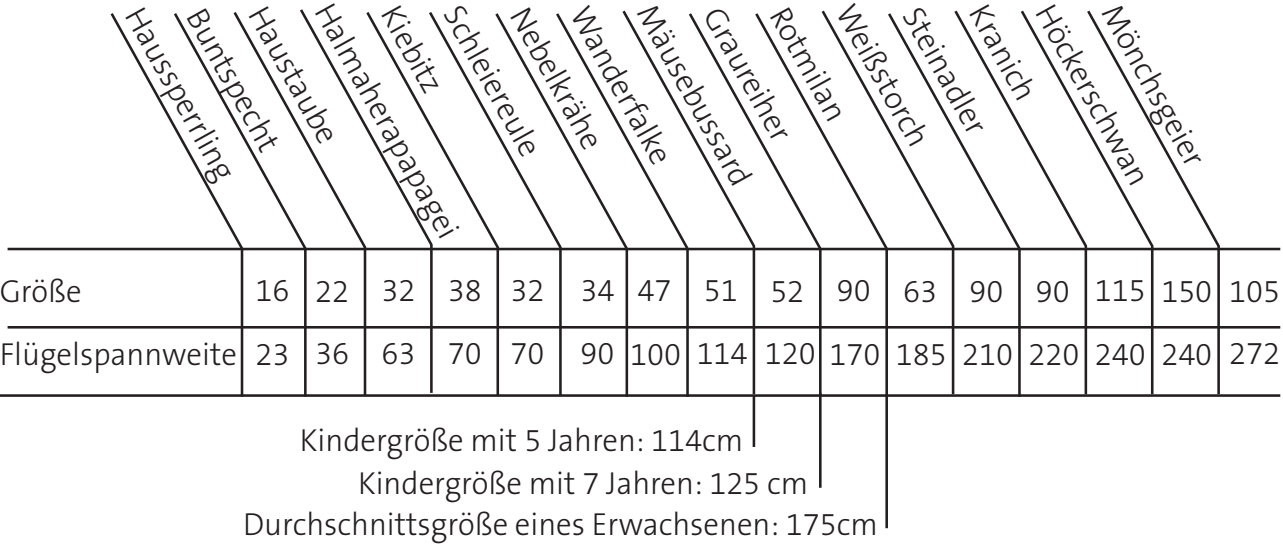

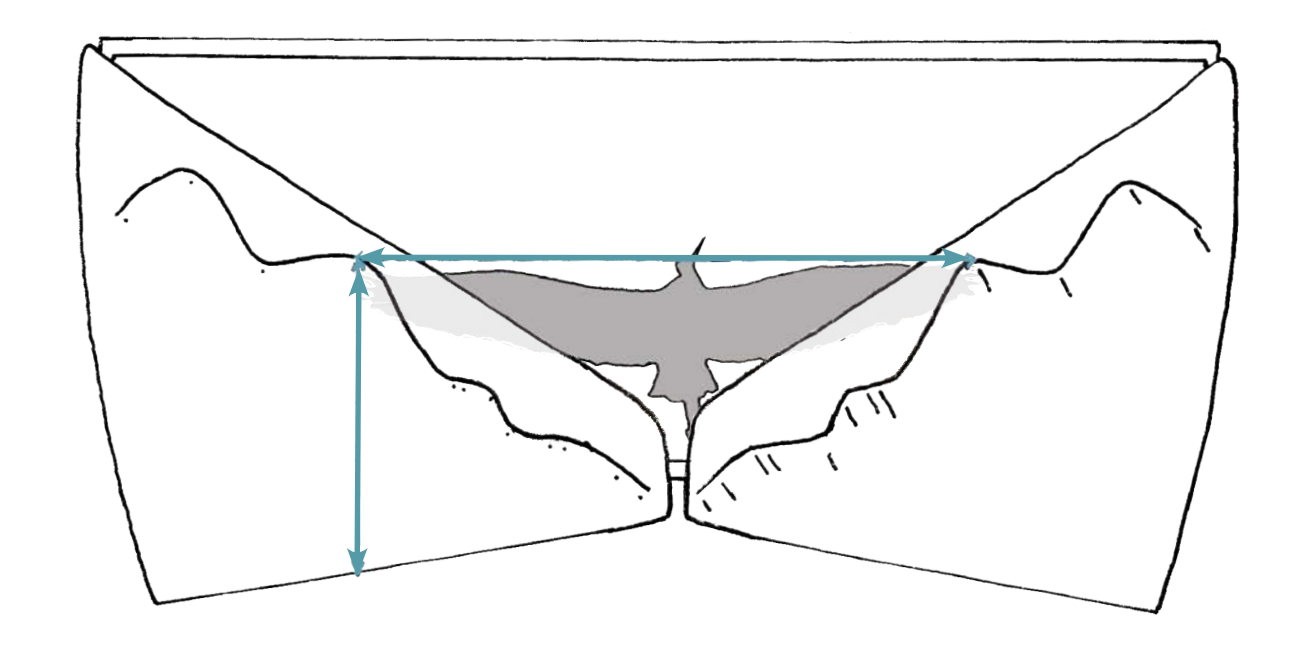

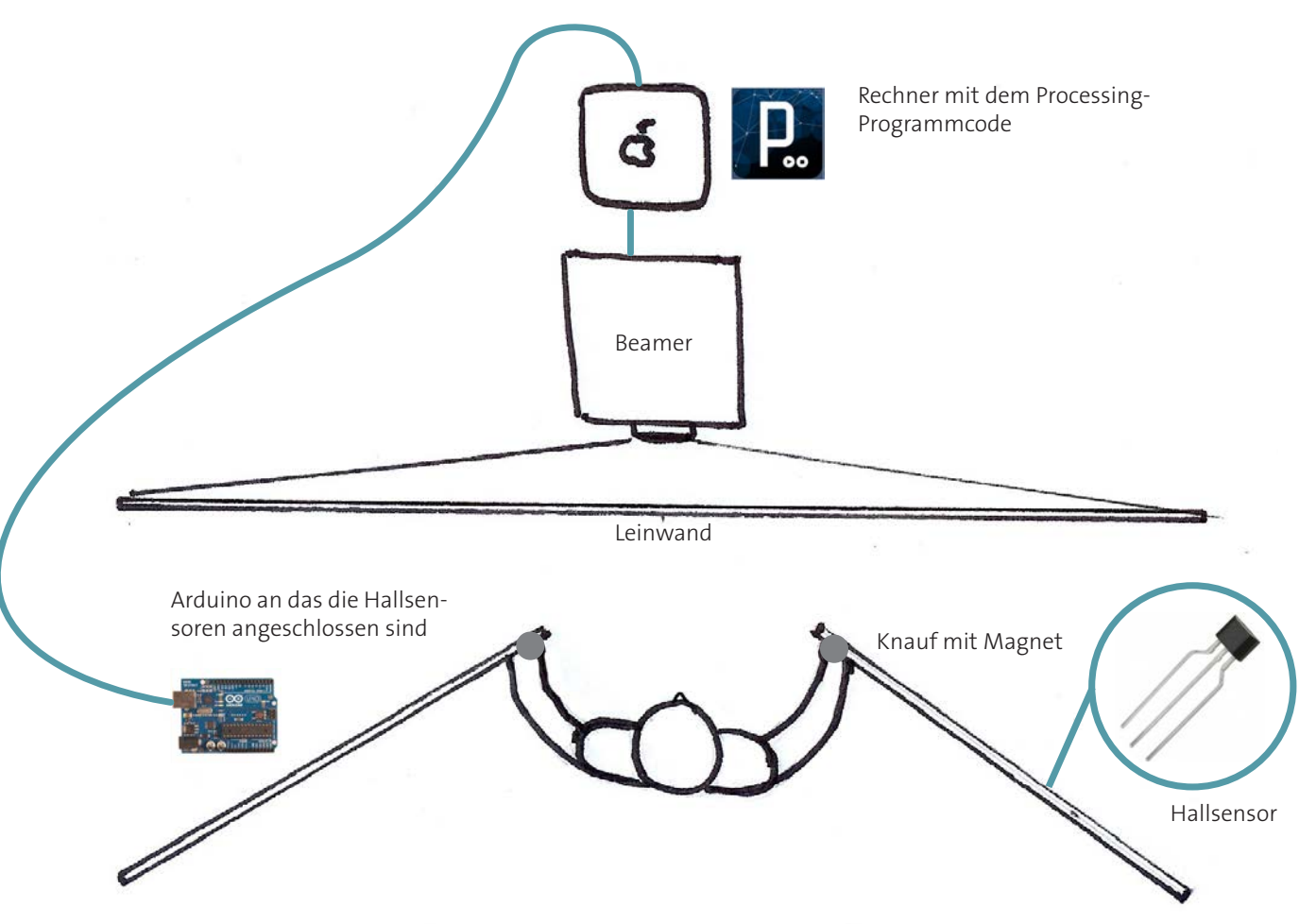

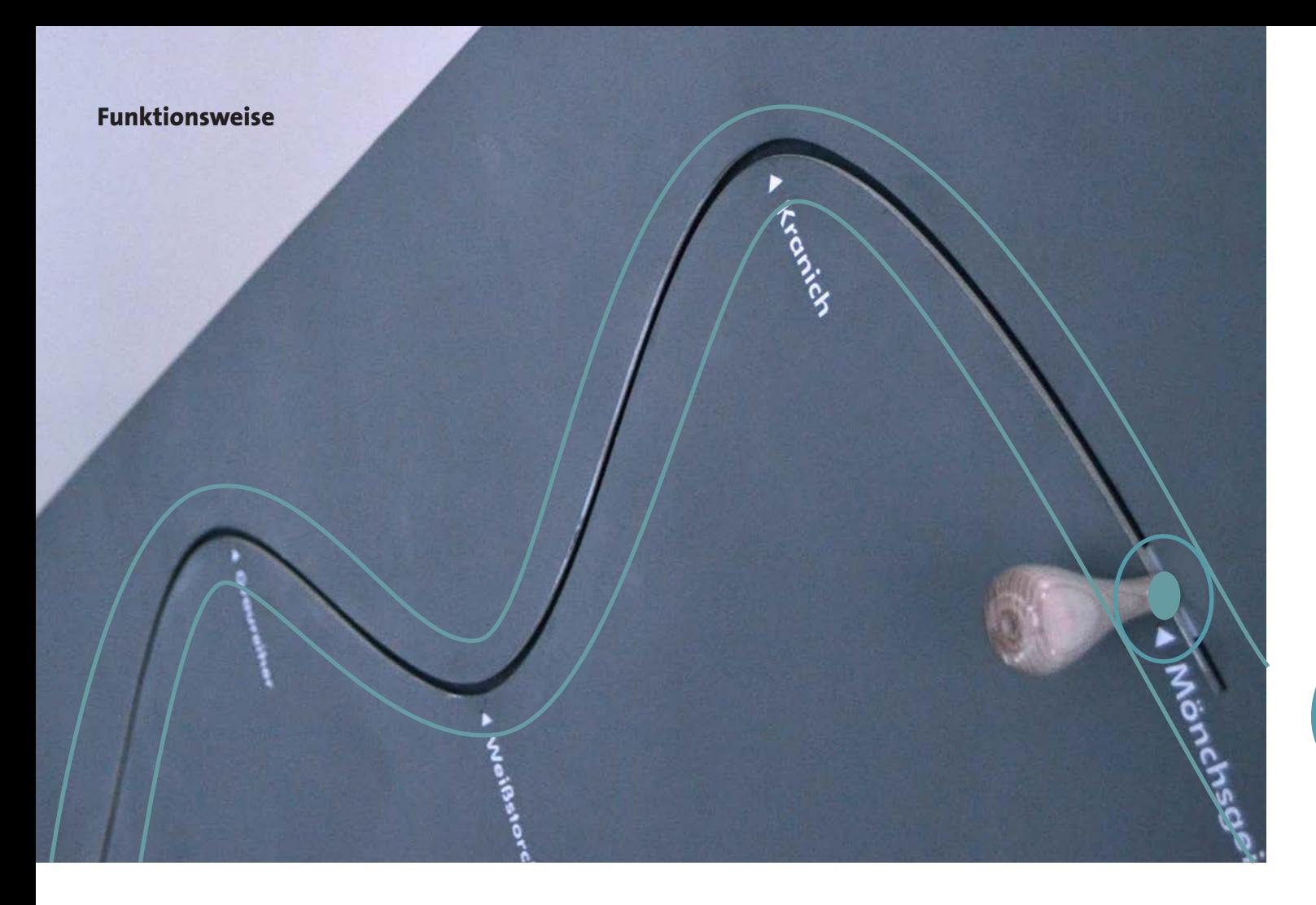

Um den Schattenriss eines Vogels auf der Leinwand sehen zu können, müssen beide Schieberegler auf die gekennzeichneten Positionen gleicher Höhe geschoben werden. In den Führungsschienen ist auf jeder Seite ein Hall-Sensor pro Vogel eingelassen. Befindet sich der Knauf, in dem ein Magnet verbaut ist, auf einem dieser

Sensoren, wird dieser aktiviert und sendet ein Signal an das angeschlossene Arduino (Mikrokontroller). Dieses wiederum sendet ein Signal an einen Rechner auf dem der Programmcode läuft und das entsprechende Bild wird über einen Beamer angezeigt.

# **Prototypen**

Das Konzept war ausgearbeitet und ich begann einzelne Abschnitte zu bauen um die unterschiedlichen Komponenten und ihr Zusammenspielen zu testen. Mit diesem Projekt wagte ich mich zum ersten Mal auf ein völlig neues Gebiet vor, das der Elektronik. Meine erste Idee Hallsensoren an eine Tastatur anzuschließen um das Programmieren zu erleichtern erwies sich als ungeeignet da sich Hallsensoren nur sehr bedingt mit einer Tastatur kombinieren lassen. Solche Fehlversuche kosteten viel Zeit und bereicherten mich dennoch ungemein. Durch meine Herangehensweise "Learning-by-Doing" gewann ich nicht nur sehr viele Erfahrungen sondern auch den Mut mit elektronischen Bauteilen zu experimentieren.

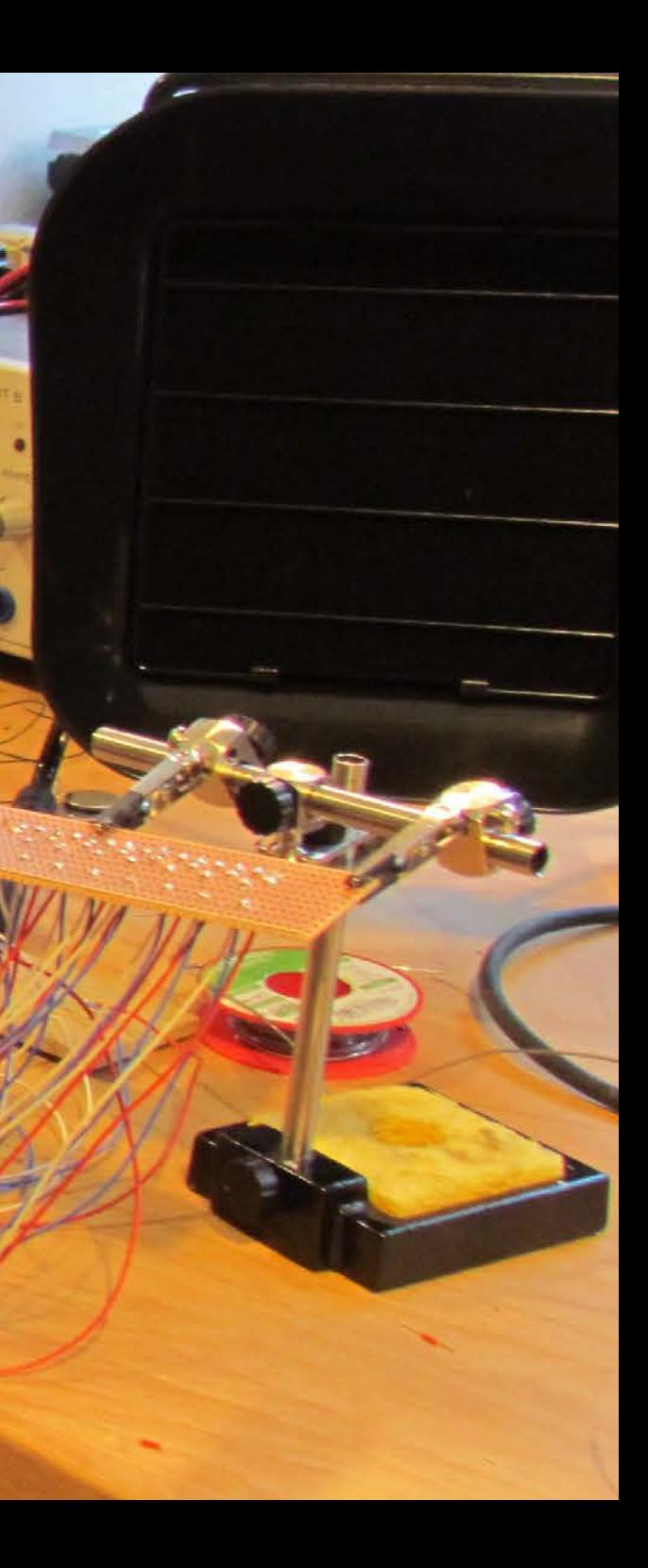

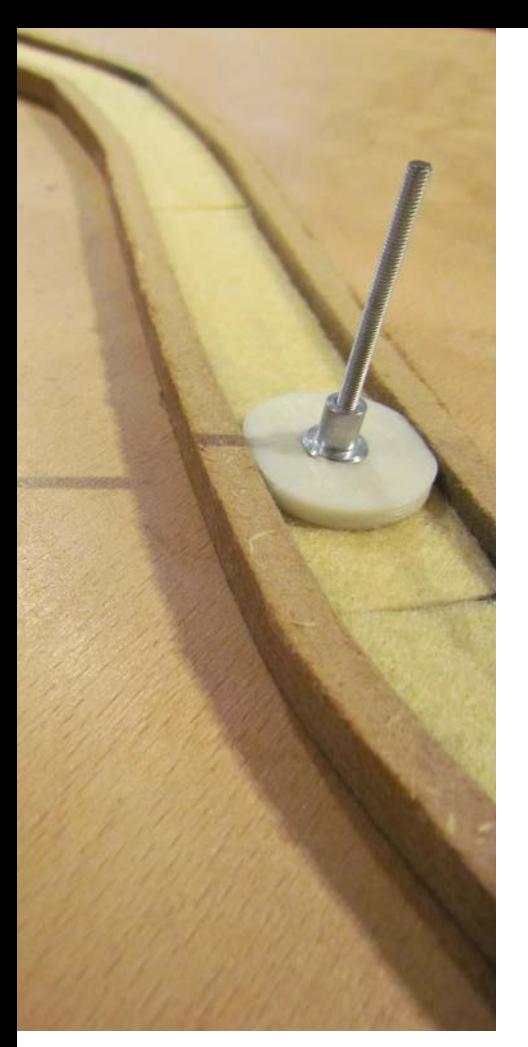

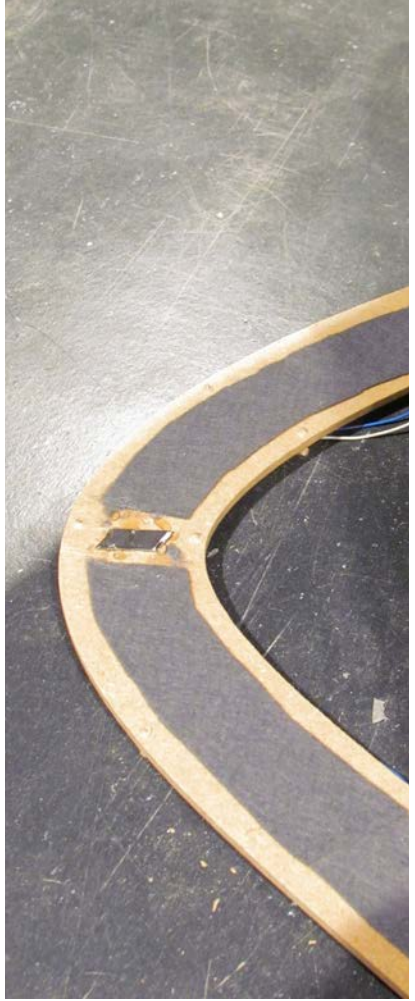

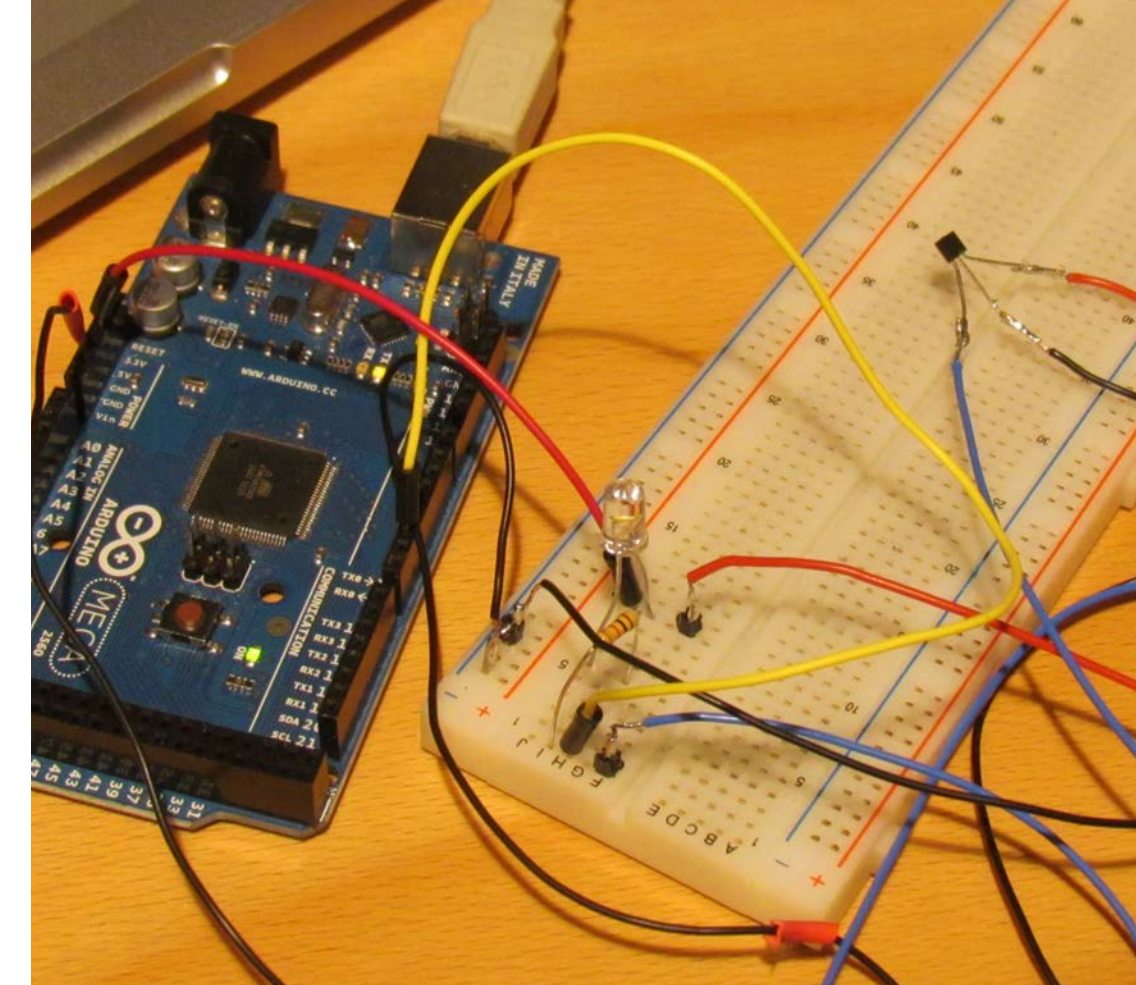

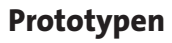

Die nebenstehenden Bilder geben einen Eindruck über die verschiedenen Stufen des Prototypenbaus sowie über die unterschiedlichsten Probleme, die es zu lösen galt. So experimentierte ich mit verschiedenen Materialien damit der Schieberegler möglichst gut in der Führung glitt , testete wie man am besten Rastpunkte erzeugt und klebte die Größendimensionen an die Wand. Parallel dazu entwickelte ich zusammen mit Lucas Bahle meinen Schaltkreis, angefangen mit einem Hallsensor bis hin zu insgesamt 22 Sensoren. Desweiteren plante ich Fotowiderstände in den Griff einzubauen um einen Standby-Modus und einen aktiven Modus des Exponats zu ermöglichen. Doch getreu dem Motto: "der Teufel steckt im Detail" traten viele Komplikationen beim Zusammenspiel der einzelnen Komponenten auf, so dass mein erstes Exponat ohne einen Fotowiderstand auskommen muss. Diese Erfahrung lehrt mich beim nächsten Projekt noch mehr Zeit für den Zusammenbau einzuplanen.

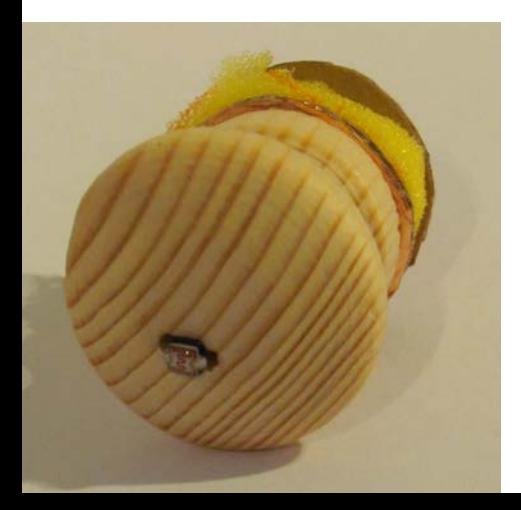

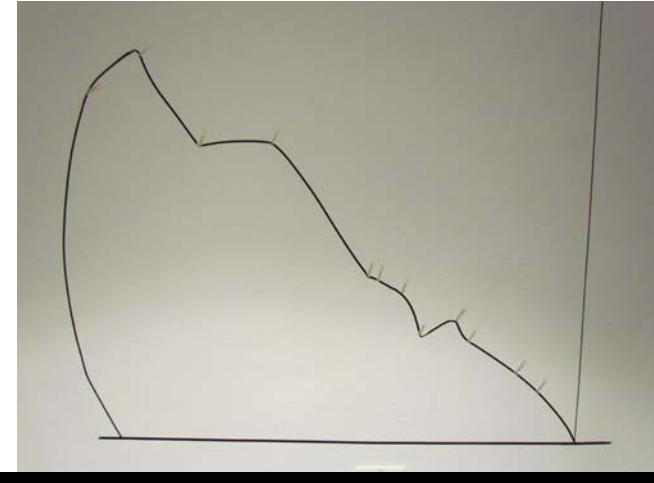

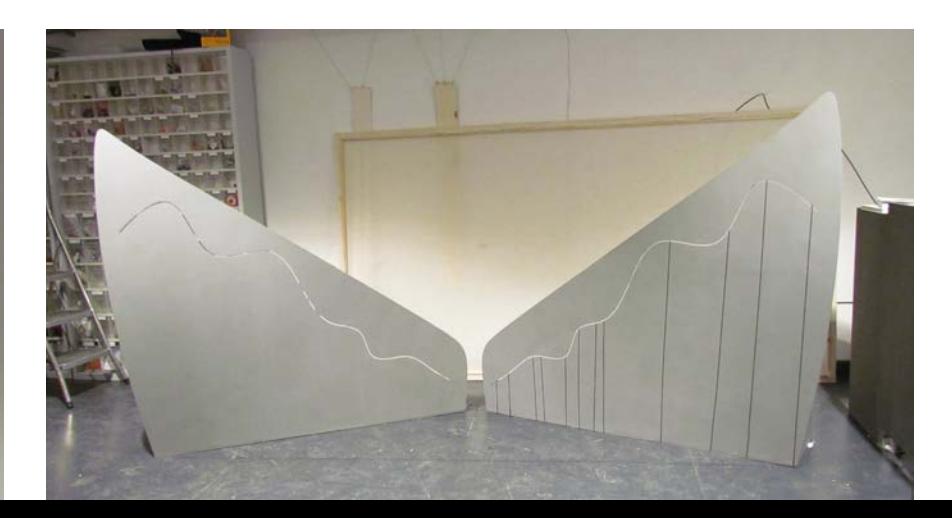

import processing.serial.\*; import cc.arduino.\*;

//int INPUT\_AnalogPIN0 = 0;  $int INPUT$   $PIN1 = 2$ ;  $int INPUT$  PIN2 = 3:  $int INPUT$  PIN3 = 4;  $int$  INPUT  $P$ IN4 = 5;  $int INPUT$  PIN5 = 6:  $int INPUT$  PIN6 = 7; int INPUT\_PIN7 = 8;  $int INPUT$  PIN8 = 9: int INPUT  $\overline{P}$ IN9 = 10;  $int INPUT$   $\overline{P}$ IN10 = 11;  $int$  INPUT  $P$ IN11 = 12;  $int INPUT$   $PIN12 = 13$ ;

import processing.video.\*; Movie myMovie; PImage myMovieCpImg;

> Arduino arduino1; Arduino arduino2;

 $h$ aussperrling = loadShape("haussperrling.svg"); haussperrling.disableStyle();

//Movie boolean show; boolean dontshow; float myMoviePosition = 0;

myMovie = new Movie(this, "landschaft\_komprimiert.mov"); myMovie.loop();//starts at beginning again after end show = true; myMovieCpImg = createImage(width, height, RGB);

boolean trig = true;

//Birds PShape haussperrling;

> static float centerX; static float centerY;

void setup() { size(1440, 900);//beamer e-lab

smooth();

frameRate(24);

 noStroke(); centerX = width/2; centerY = height/2;

 arduino1 = new Arduino(this, Arduino.list() [0],57600);

#### **Programmieren**

If, when, else... wage erinnerte ich mich an solche Art von Befehlen aus dem Informatikunterricht. Nachdem ich zu Kursbeginn das erste Mal etwas von einem Arduino und Processing (eine Program miersoftware) hörte und die dazugehörige Codesprache lernte, wusste ich, dass dieser Teil der Arbeit noch sehr viel Zeit in An spruch nehmen würde. Es galt eine völlig neue Sprache zu lernen und deren Logik zu verstehen. Dazu kommt, dass eine Program miersprache keine Syntaxfehler verzeiht. Schnell merkte ich, dass es sehr viel mehr Befehlte benötigt den Schattenriss eines Vogels an die Wand zu projizieren als anfangs vermutet. Dass sich gerade im Anfagsstasium viele Fehler einschleichen, lässt sich nicht ver meiden und so war die Fehlermeldung auf dem nebenstehenden Foto des Öfteren zu sehen.

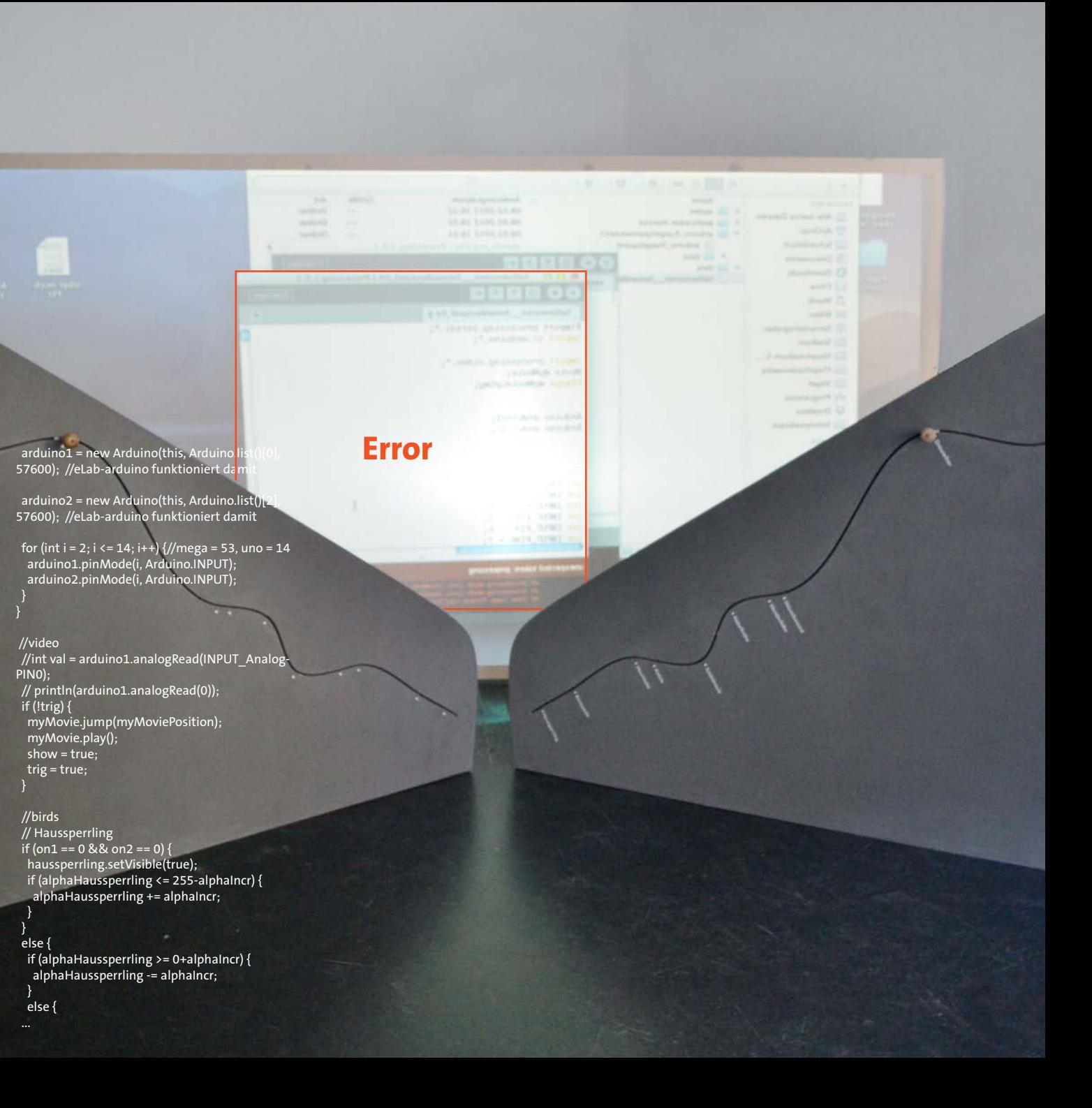

Mein Exponat soll dem Benutzer nicht nur die Größe bestimmter Vögel vermitteln, dem Besucher soll gleichzeitig die Möglichkeit gegeben werden sich in einen Vogel hineinzuversetzen. Daher entschied ich mich bei der Wahl des Hintergrundes für eine Landschaftsaufnahme aus der Vogelperspektive. Nach langer Recherche wurde ich bei dem Fotografen Robert Bauer fündig. In ersten Versuchsaufbauten stellte ich

jedoch schnell fest, dass die gezeichneten Schattenrisse der Vögel nicht zu einem detaillierten Foto passen. Daher probierte ich verschiede Formen der Abstraktion aus und entschied mich für einen malerischen Fotofilter.

Um das Erlebnis des Fliegens zu intensivieren entwickelte ich aus dem bearbeiteten Foto ein Video. Hier traten die ersten Komplikationen auf. Zum einen war

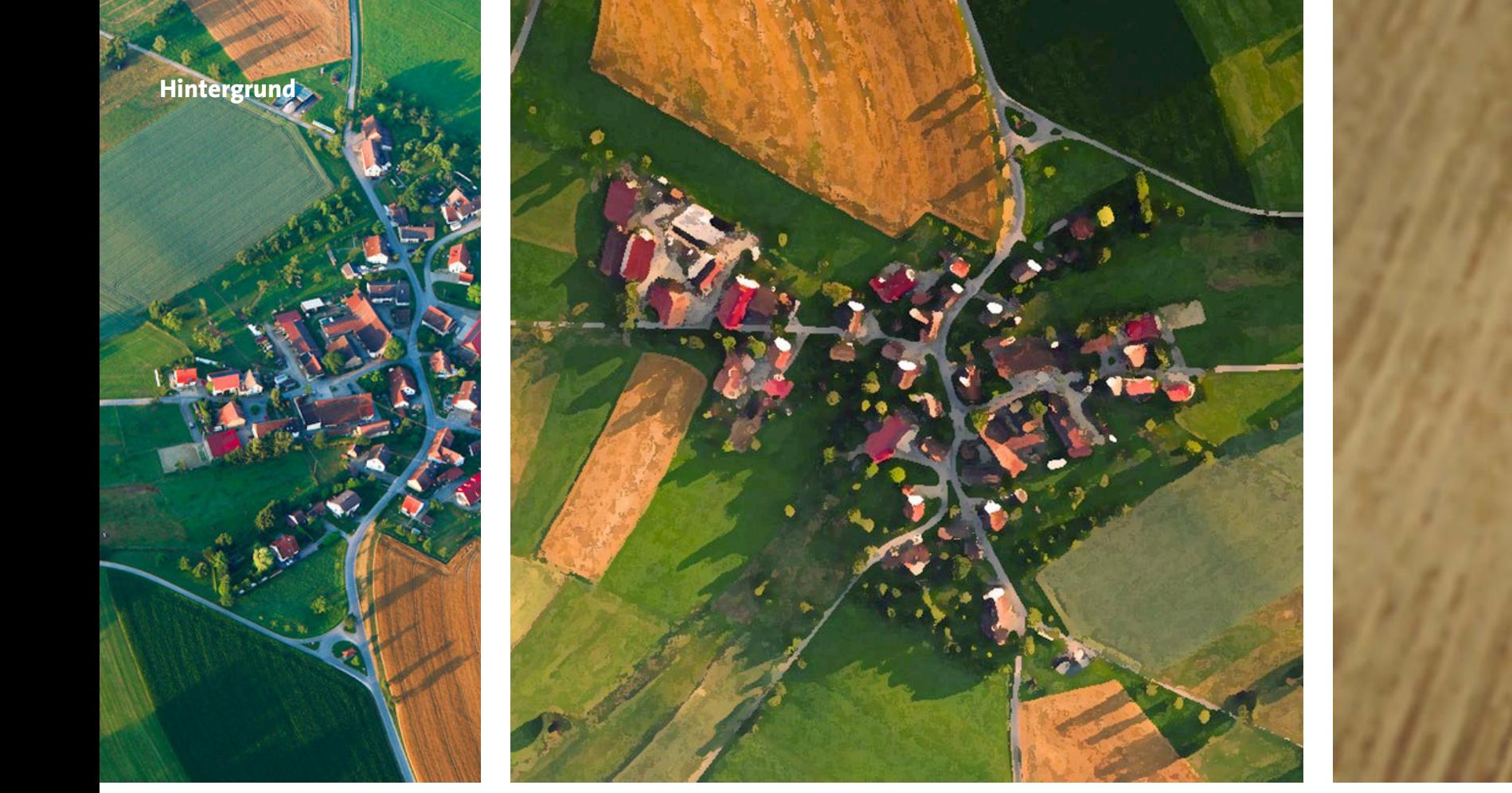

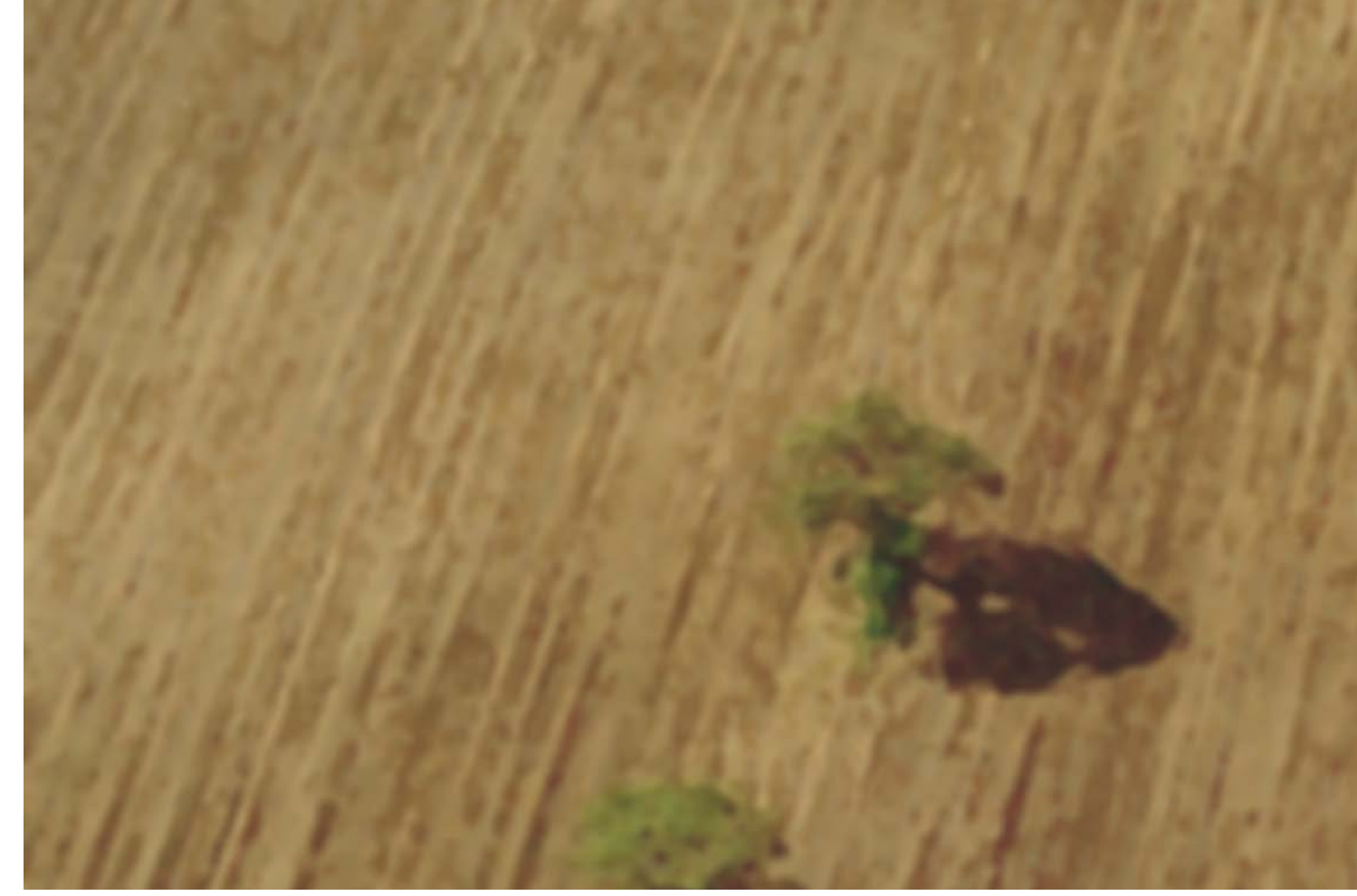

die ausgewählte Landschaft(siehe oben) zu belebt so dass der Fokus des Betrachters nicht mehr auf dem Schattenriss des Vogels lag. Daraus ergab sich eine Änderung der Bildwahl zu dem oben gezeigten Bild. Zum anderen entstand durch den Film eine Datenmenge, die den Arbeitsspeicher des ausgewählten Rechners überforderte. Das Programm lief nicht mehr stabil und die Fehlermeldungen häuften sich. Auf

einem leistungsstärkeren Rechner besserte sich die Programmstabilität, um den Fehler jedoch gänzlich zu beheben, müsste man einen neuen und wesentlich komplizierten Programmcode schreiben.

Die Spanne meiner ausgewählten Vögel reicht vom Haussperrling bis zum Mönchsgeier. Auf Grund der Größe des Haussperrlings ist der Besucher gezwungen sich in die Hocke zu begeben um die Dimensionen dieses kleinen Geschöpfes zu erfahren. Die Regler können anschließend immer weiter nach oben verschoben werden bis man feststellt, dass die eigene Armspannweite

für viele Vogelarten nicht mehr aussreicht und man sich einen Partner suchen muss um an diese Informationen zu gelangen. So ist dieses Exponat nicht nur eine Interaktion zwischen Mensch und Exponat- die Interaktion zwischen Menschen ist genauso gefordert.

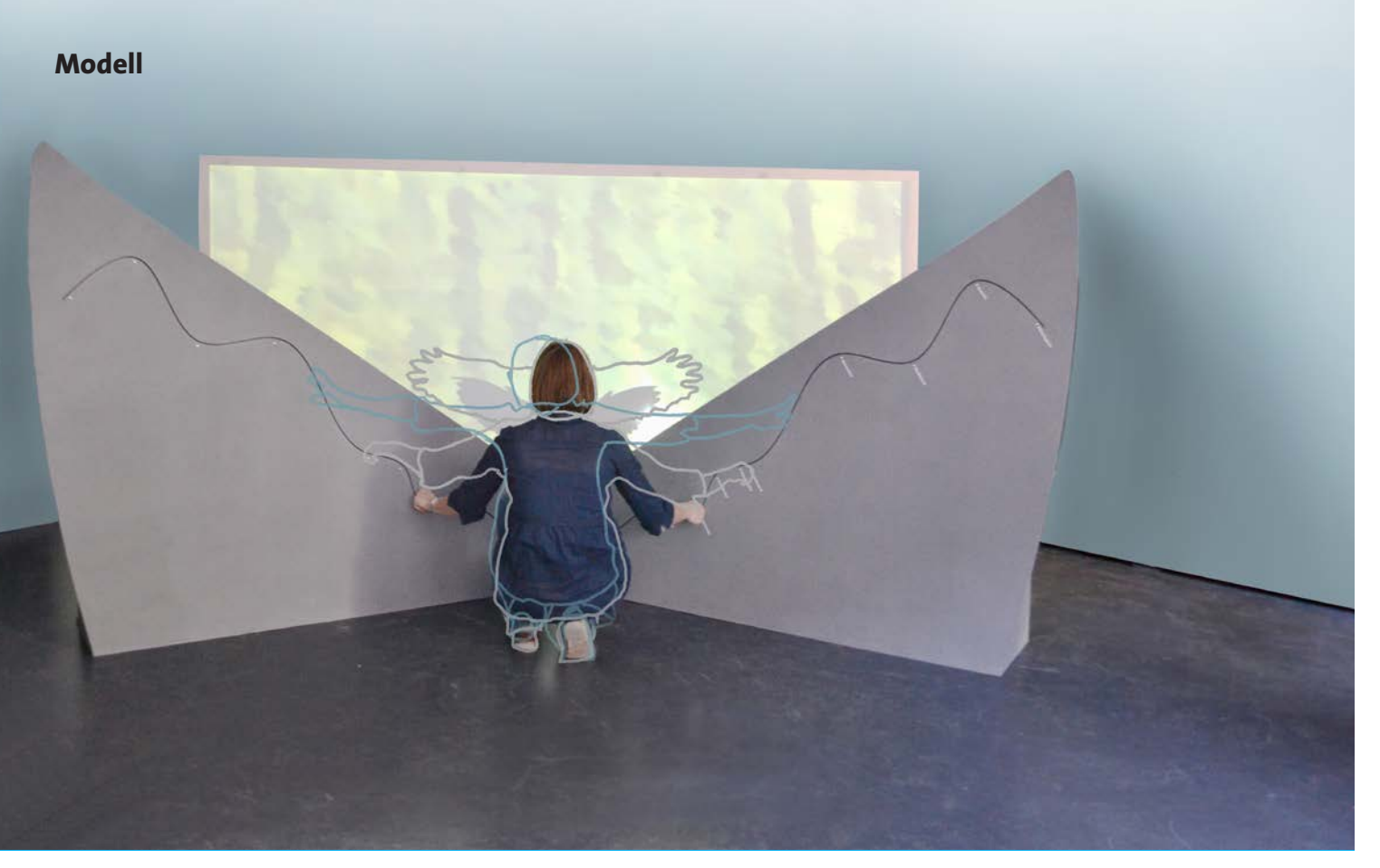

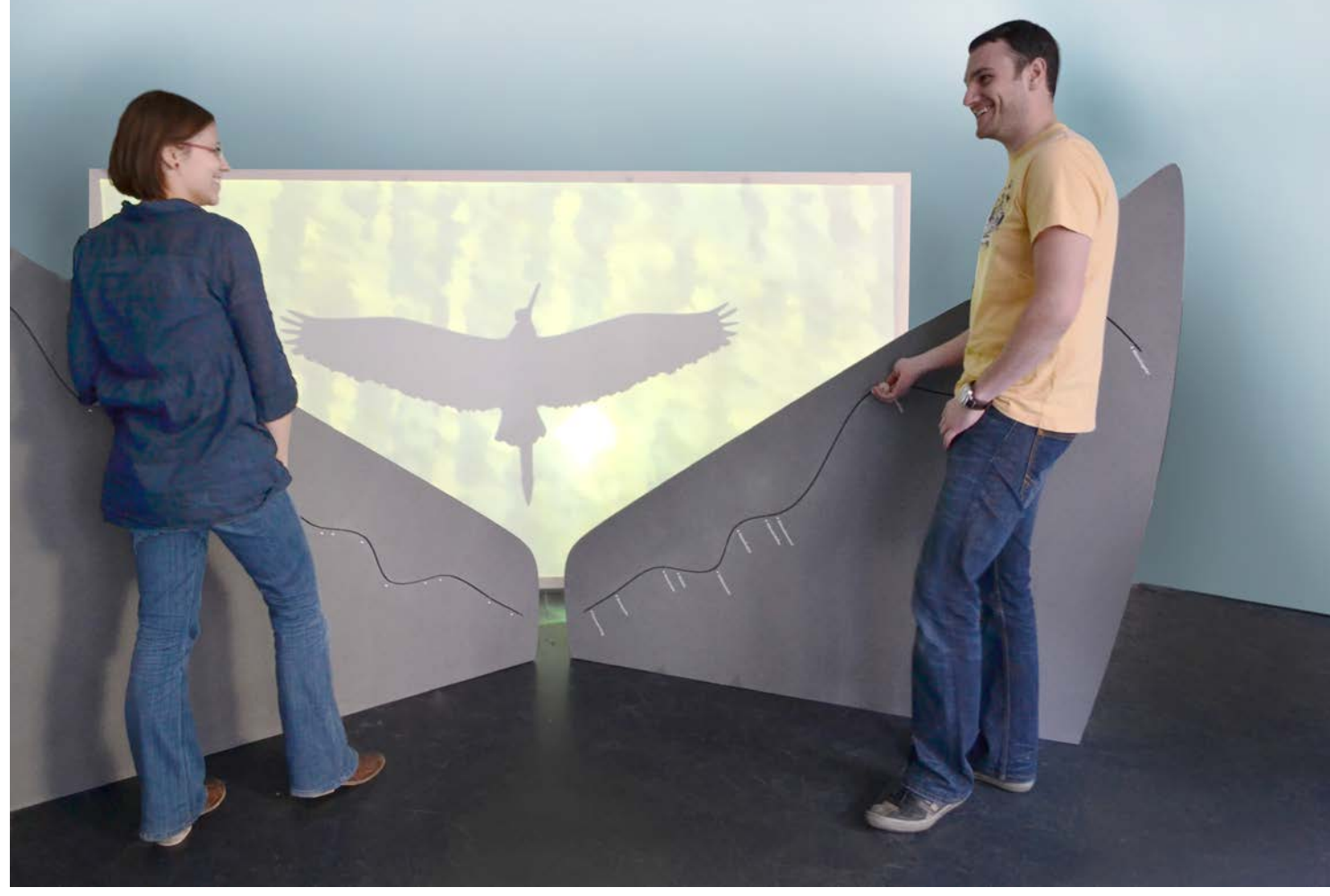

### weißenses kunsthochschule berlin

Berlin Weißensee School of Art Bühringstraße 20 13086 Berlin Germany

www.kh-berlin.de